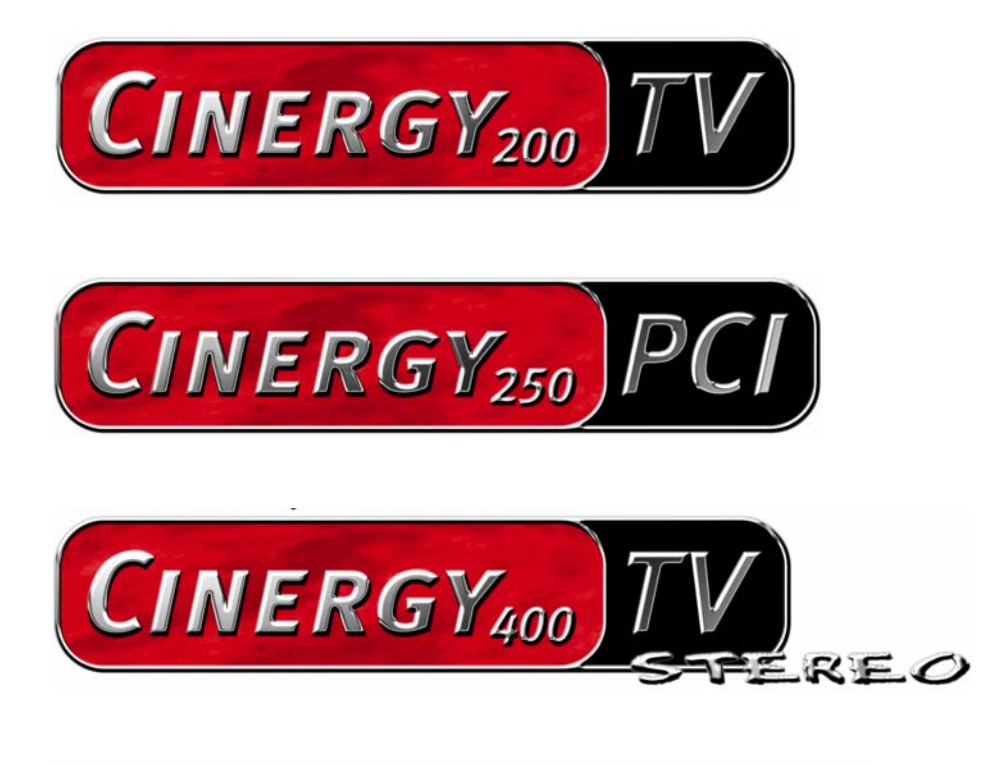

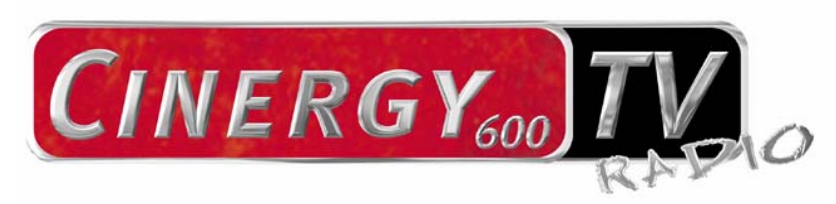

Hardware und Treiberinstallation Deutsches Handbuch

Stand: 14.04.2005

#### CE - Erklärung

#### Wir:

TerraTec Electronic GmbH · Herrenpfad 38 · D-41334 Nettetal erklären hiermit, dass die Produkte:

- ReceiverSystem TerraTec Cinergy 200 TV
- ReceiverSystem TerraTec Cinergy 250 PCI
- ReceiverSystem TerraTec Cinergy 400 TV
- ReceiverSystem TerraTec Cinergy 600 TV Radio

auf die sich diese Erklärung bezieht, mit den folgenden Normen bzw. normativen Dokumenten übereinstimmen:

1. EN 55022 Class B

2. EN 55024

Folgende Betriebsbedingungen und Einsatzumgebungen sind vorauszusetzen:

Wohnbereich, Geschäfts- und Gewerbebereiche sowie Kleinbetriebe

Dieser Erklärung liegt zugrunde:

Prüfbericht(e) des EMV-Prüflaboratorium

H. Oller

Die Informationen in diesem Dokument können sich jederzeit ohne weitere Vorankündigung ändern und stellen in keiner Weise eine Verpflichtung von Seiten des Verkäufers dar. Keine Garantie oder Darstellung, direkt oder indirekt, wird gegeben in bezug auf Qualität, Eignung oder Aussagekraft für einen bestimmten Einsatz dieses Dokuments. Der Hersteller behält sich das Recht vor, den Inhalt dieses Dokuments oder/und der zugehörigen Produkte jeder Zeit zu ändern, ohne zu einer Benachrichtigung einer Person oder Organisation verpflichtet zu sein. In keinen Fall haftet der Hersteller für Schäden jedweder Art, die aus dem Einsatz, oder der Unfähigkeit, dieses Produkts oder der Dokumentation einzusetzen zu können, erwachsen, selbst wenn die Möglichkeit solcher Schäden bekannt ist. Dieses Dokument enthält Informationen, die dem Urheberecht unterliegen. Alle Rechte sind vorbehalten. Kein Teil oder Auszug dieses Handbuchs darf kopiert oder gesendet werden, in irgendeiner Form, auf keine Art und Weise oder für irgendeinen Zweck, ohne ausdrückliche schriftliche Genehmigung des Urheberrechtsinhabers. Produktund Markennamen die in diesem Dokument genannt werden, sind nur für Zwecke der Identifikation. Alle eingetragenen Warenzeichen, Produkt- oder Markennamen, die in diesem Dokument genannt werden, sind eingetragenes Eigentum der jeweiligen Besitzer.

©TerraTec® Electronic GmbH, 1994-2005. Alle Rechte vorbehalten (14.04.2005).

### **Inhalt**

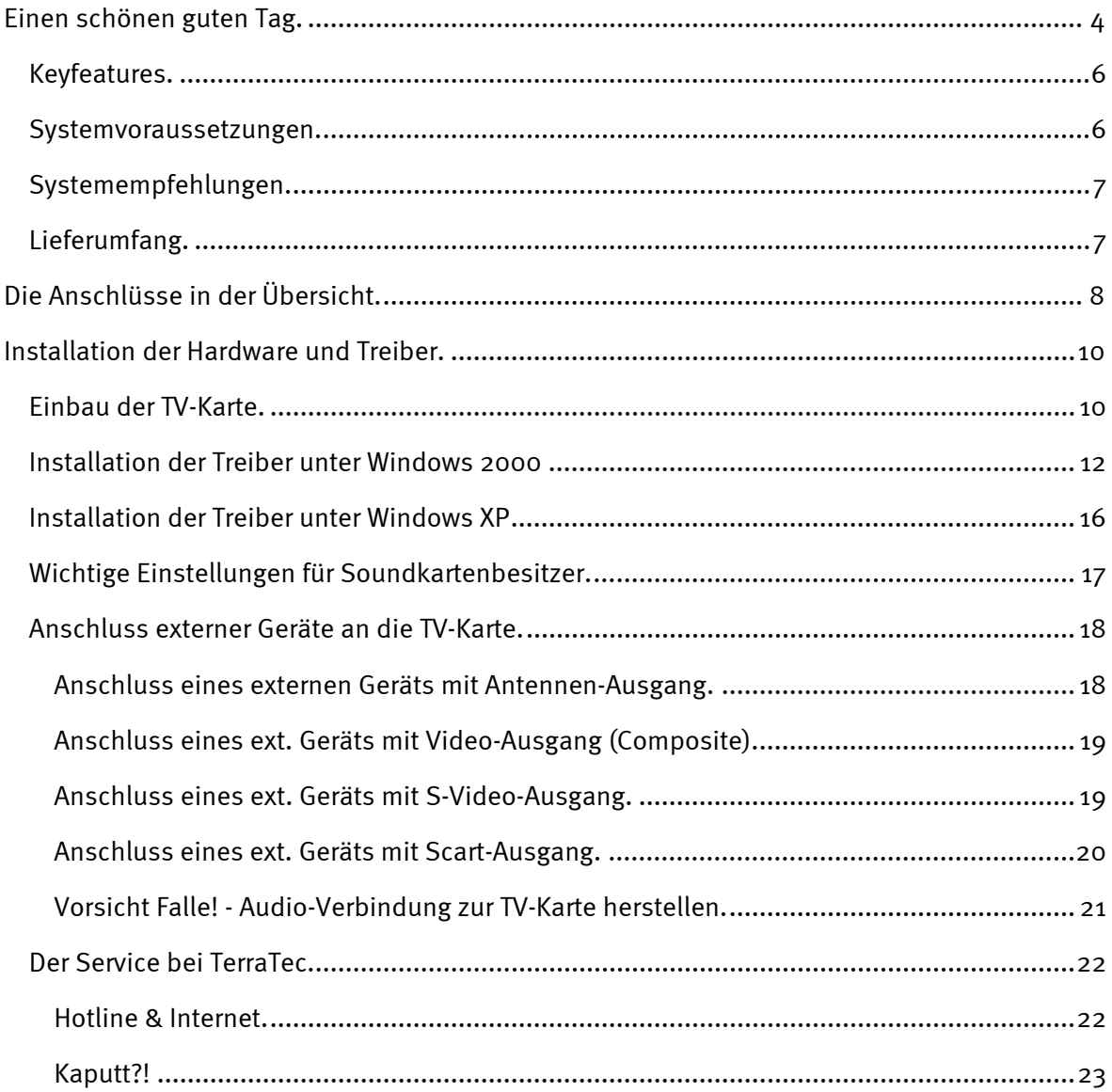

# *Einen schönen guten Tag.*

<span id="page-3-0"></span>Wir freuen uns, dass auch Sie ein ReceiverSystem von TerraTec gewählt haben und gratulieren Ihnen zu dieser Entscheidung. Sie haben mit einer PCI-TV-Karte aus der TerraTec Cinergy-Serie ein anspruchsvolles Stück "State of the Art"-PC/TV-Technik erworben und wir sind überzeugt, dass Ihnen unser Produkt viele nützliche Dienste erweisen und vor allem eine Menge Spaß bereiten wird.

Die vorliegende Dokumentation beschreibt die Hardware und Treiberinstallation der

- Cinergy 200 TV
- Cinergy 250 PCI
- Cinergy 400 TV
- Cinergy 600 TV Radio

Die folgende Tabelle gibt einen Überblick über die Unterschiede zwischen den einzelnen Modellen.

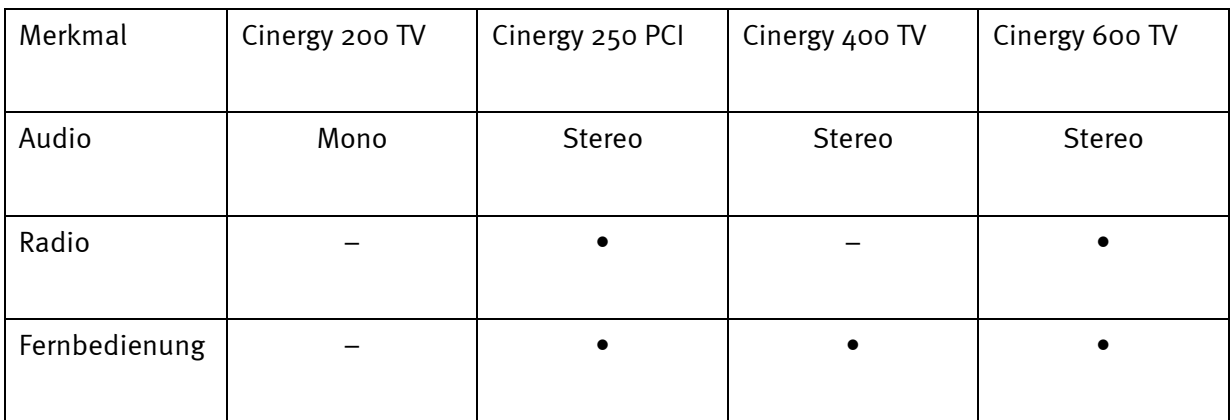

Bevor es ins Detail geht schon mal ein Vorgeschmack auf das, was Sie nun alles erwartet:

**Überragende Bildqualität.** Die TV-Karten der Cinergy-Serie bieten Ihrem Auge ein gestochen scharfes und dabei stets angenehm ruhiges TV-Bild. Verantwortlich dafür zeichnet neben dem starken Receiver-Teil der Karte auch eine moderne Chip-Technologie in Verbindung mit softwareseitigem De-Interlacing – einer Funktion zur automatischen Reduzierung des sogenannten "Lattenzaun-Effekts".

**Umfangreiche Software-Ausstattung.** Angefangen bei aktuellen Videotreibern für Microsofts WDM-Technologie, über eine leistungsstarke Bediensoftware mit zahlreichen Einstellungen und Aufnahme-Funktionen, bis hin zu nützlicher Bundlesoftware ist das Cinergy-Softwarepaket funktionell und durchdacht zugleich. Das flexible Softwarekonzept der Cinergy TV-Karten erlaubt die Einbindung – oftmals frei erhältlicher - Video-Kompressoren (Codec's) von Drittanbietern und eröffnet eine Vielzahl faszinierender Möglichkeiten.

**Anschlüsse satt.** Egal, ob Sie eine Cinergy 200 TV, Cinergy 250 PCI eine Cinergy 400 TV oder eine Cinergy 600 TV Radio Ihr Eigen nennen, verfügt jede Karte über einen koaxialen Antennenanschluss für den Fernsehempfang, sowie einen Composite- und einen S-Video-Eingang zum Anschluss weiterer Videogeräte oder hochwertiger SVHS-Komponenten. Komplettiert werden die Anschlussmöglichkeiten mit Audioeingang und Audioausgang. Das notwendige Verbindungskabel zum Anschluss an die Soundkarte liegt selbstverständlich bei.

**Nah und Fern.** Besitzer einer Cinergy 250 PCI, Cinergy 400 TV oder Cinergy 600 TV Radio können sich entspannt zurücklehnen. Die mitgelieferte Fernbedienung ermöglicht Ihnen nicht nur die

Steuerung der kompletten TV-Software. Eine einfach zu bedienende Software ermöglicht sogar die freie Belegung der Tasten, so dass Sie nahezu jede Windows-Anwendung fern bedienen können.

**Radio.** Besitzer eine TerraTec Cinergy 250 PCI / Cinergy 600 TV Radio dürfen sich zusätzlich über einen zweiten koaxialen Antenneneingang für die Einspeisung des Radio-Signals freuen. Einfach mittels des automatischen Sendersuchlaufs alle verfügbaren Radiostationen finden und per RDS benennen lassen (Nur Cinergy 600 TV Radio). Einfacher geht's nicht.

Wir wünschen Ihnen beim Einsatz Ihrer Cinergy TV-Karte viel Spaß und möchten Ihnen nahe legen, bei Gelegenheit diese hoffentlich unterhaltsame Lektüre zu überfliegen. Neben den zwingend notwendigen Informationen zur Technik haben wir für Sie typische Anwendungsbeispiele an den passenden Stellen aufbereitet. Wir sind überzeugt, dass auch erfahrene Anwender hiermit noch ein wenig schlauer werden.

Vielen Dank und noch mehr Spaß

... Ihr TerraTecTeam!

# <span id="page-5-0"></span>*Keyfeatures.*

- Phillips SAA 713x-Chipsatz
- Software-seitiges De-Interlacing
- Einbindung externer Codecs
- Highspeed Videotext Videotext ohne Wartezeiten
- Aufnahmen von Einzelbildern und Videosequenzen
- Fernsehbild bis zur Vollbildgröße frei skalierbar
- Multisendervorschau
- S-Video- und Video-Eingang für externe Videoquellen
- TerraTec Scheduler Software
- 2 Jahre Garantie

## <span id="page-5-1"></span>*Systemvoraussetzungen.*

- Pentium III / AMD Athlon mit 700MHz oder höher
- 128 MB RAM
- Windows 2000 oder XP
- 1 freier PCI 2.1 Steckplatz
- Soundkarte
- CD-ROM Laufwerk (zur Installation der Treiber/Software)
- PCI- oder AGP-VGA-Karte mit DirectDraw Treibern und Video-Overlay-Unterstützung

Falls Ihr PC bzw. Ausstattung diesen Anforderungen nicht genügt, wird die TV-Karte nicht ordnungsgemäß funktionieren.

# <span id="page-6-0"></span>*Systemempfehlungen.*

- Intel Pentium IV / AMD Athlon XP mit 1,4 GHz oder höher
- 256 MB RAM
- Windows 2000 oder XP
- 1 freier PCI 2.1 Steckplatz
- Soundkarte
- CD-ROM Laufwerk (zur Installation der Treiber/Software)
- AGP-Grafikkarte mit DirectDraw Treibern und Video-Overlay Unterstützung

# <span id="page-6-1"></span>*Lieferumfang.*

- TerraTec Cinergy TV-Karte (PCI)
- Fernbedienung inkl. Batterien (nur TerraTec Cinergy 250 PCI/ Cinergy 400 TV/ Cinergy 600 TV Radio)
- Infrarot Empfänger (nur TerraTec Cinergy 250 PCI/ Cinergy 400 TV/ Cinergy 600 TV Radio)
- Audiokabel zur Soundkarte (Kabelpeitsche bei Cinergy 250 PCI)
- Installations & Software CD-ROM
- Online-Handbuch (auf CD-ROM)
- Servicebegleitschein
- Registrierungsunterlagen

# <span id="page-7-0"></span>*Die Anschlüsse in der Übersicht.*

Die Anschlussmöglichkeiten der Cinergy TV-Karte. Beachten Sie bitte, dass nicht jedes Modell über alle dargestellten Anschlüsse verfügt.

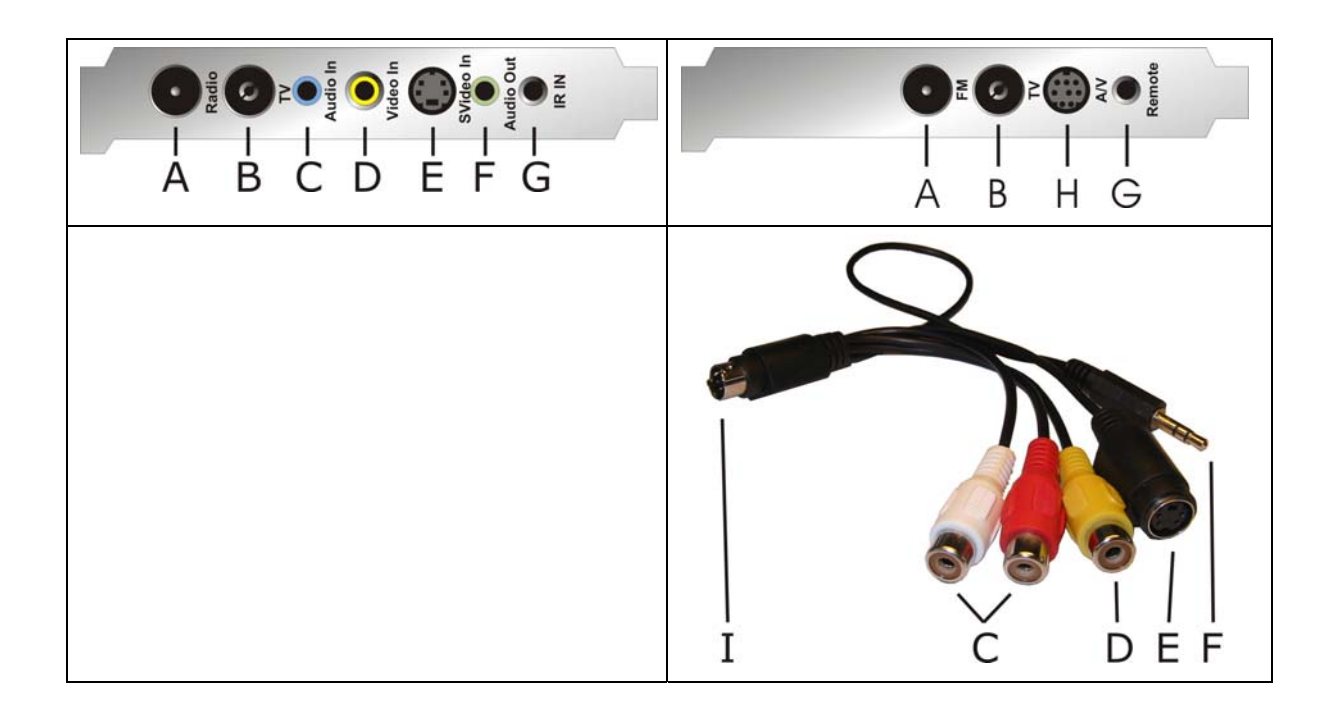

- A. Radioantennen-Eingang (nur TerraTec Cinergy 250 PCI / Cinergy 600 TV Radio)
- B. Fernsehantennen-Eingang
- C. Audioeingang
- D. Composite-Videoeingang
- E. S-Video-Eingang
- F. Audioausgang
- G. RC Eingang (nur TerraTec Cinergy 250 PCI/ Cinergy 400 TV / Cinergy 600 TV Radio)
- H. Kombinierter A/V Eingang (nur TerraTec Cinergy 250 PCI)
- I. Der A/V Stecker (nur TerraTec Cinergy 250 PCI)

### *Radio-Antenneneingang (nur TerraTec Cinergy 250 PCI / Cinergy 600 TV Radio)*

Verbinden Sie den Radioantennenausgang Ihrer Hausantenne oder Ihres Kabelanschlusses mit diesem Eingang.

### *Fernseh-Antenneneingang*

Verbinden Sie den Fernsehantennenausgang Ihrer Hausantenne oder Ihres Kabelanschlusses mit diesem Eingang.

### *Audioeingang*

Wenn Sie externe Geräte über den Composite- oder den S-Video-Videoeingang verbinden, müssen Sie zusätzlich eine Audioverbindung herstellen. Verwenden Sie hierzu diesen Anschluss.

### *Composite Videoeingang*

An diesem Eingang finden externe Geräte wie z. B. Videorekorder oder Satellitenreceiver Ihren Anschluss.

### *S-Video Videoeingang*

Auch an diesem Eingang finden externe Geräte Ihren Anschluss.

### *Audioausgang*

Verbinden Sie diesen Anschluss mit Ihrer Soundkarte oder Aktivlautsprechern.

### <span id="page-8-0"></span>*RC Eingang (nur TerraTec Cinergy 250 PCI/ Cinergy 400 TV / Cinergy 600 TV Radio)*

Der Sensor der Cinergy-Fernbedienung findet hier seinen Anschluss.

Mit der Fernbedienung steuern Sie nicht nur die TV-Funktionen, sondern auf Wunsch auch weitere Windows-Programme bequem per Knopfdruck. Weitere Informationen zur Fernbedienung und der zugehörigen Software erhalten Sie im entsprechenden Handbuch (Autostarter  $\rightarrow$  Dokumentation  $\rightarrow$  Fernbedienung).

## *A/V Eingang und A/V Stecke (Nur TerraTec Cinergy 250 PCI)*

Verbinden Sie den Stecker 'I' der Kabelpeitsche mit dem Eingang 'H' der Cinergy 250 PCI.

# <span id="page-9-0"></span>*Installation der Hardware und Treiber.*

Die folgenden Abschnitte erklären Ihnen den Einbau, die Treiberinstallation und den Anschluss der TV-Karte. Die für den Fernsehempfang / Radioempfang\* (\*nur Cinergy 250 PCI / Cinergy 600 TV Radio) notwendigen Antennenkabel liegen nicht bei!

## <span id="page-9-1"></span>*Einbau der TV-Karte.*

- 1. Schalten Sie Ihren Computer und alle angeschlossenen Peripheriegeräte wie Drucker und Monitor aus. Lassen Sie das Netzkabel zunächst angeschlossen, damit Ihr Computer geerdet ist.
- 2. Berühren Sie die Metallplatte an der Rückseite Ihres Systems, um sich selbst zu erden und von statischer Elektrizität zu befreien. Entfernen Sie dann das Netzkabel.
- 3. Entfernen Sie die Gehäuseabdeckung Ihres PCs.
- 4. Suchen Sie nach einem freien PCI-Steckplatz. Beachten Sie bei der Auswahl des Steckplatzes, dass TV-Karten möglichst nicht in PCI-Steckplatz 1 in Verbindung mit einer AGP-Grafikkarte eingesetzt werden sollten, da dem PCI-Steckplatz 1 sehr häufig der gleiche Interrupt zugeordnet wird wie dem AGP-Steckplatz. Dann liegen beide Karten auf einem Interrupt, was im Praxisbetrieb zu Abstürzen führen kann! Die Nummerierung der PCI-Steckplätze (PCI-Slots) ist im Handbuch Ihres Mainboards beschrieben.
- 5. Nehmen Sie die Karte vorsichtig aus der Verpackung und fassen Sie diese mit einer Hand an den Rändern, während die andere Hand möglichst auf der Metalloberfläche des PCs ruht. Damit ist gewährleistet, dass die elektrostatische Ladung Ihres Körpers vollständig über den Rechner abfließt und Ihre TV-Karte nicht beschädigt.
- 6. Richten Sie die rückseitige Halterung der TV-Karte am Erweiterungssteckplatz so aus, dass sich die Anschlussleiste Ihrer Karte genau über dem Sockel des Steckplatzes befindet.
- 7. Stecken Sie die TV-Karte behutsam in den Steckplatz und achten Sie unbedingt auf einen guten Kontakt.
- 8. Befestigen Sie die TV-Karte mit einer passenden Schraube.
- 9. Verbinden Sie die TV-Karte und eine evtl. eingebaute Soundkarte über das mitgelieferte Klinke-Klinke Kabel. Stecken Sie das eine Ende in den Audio-Ausgang der TV-Karte (hellgrüne Buchse) und das andere in den LINE-In Eingang Ihrer Soundkarte (meist eine hellblaue Buchse).

Wenn Sie die TV-Karte mit der Soundkarte verbinden, sollten Sie unbedingt das Thema "[Wichtige Einstellungen für Soundkartenbesitzer."](#page-16-0) auf Seite [17 l](#page-16-1)esen!

- 10. Montieren Sie abschließend wieder die Gehäuseabdeckung.
- 11. Verbinden Sie den Fernsehantennenausgang Ihrer Hausantenne oder Ihres Kabelanschlusses mit dem Fernseh-Antenneneingang der TV-Karte. Besitzer einer TerraTec Cinergy 250 PCI / Cinergy 600 TV Radio verbinden zusätzlich über ein zweites Antennenkabel den Radioantennenausgang Ihrer Hausantenne oder Ihres Kabelanschlusses mit dem Radio-Antenneneingang der TV-Karte.
- 12. Schließen Sie das Netzkabel, sowie alle anderen Kabel wieder an. Vergewissern Sie sich, dass Ihre Lautsprecher auf eine niedrige Lautstärke eingestellt sind.
- 13. Schalten Sie Ihren Rechner jetzt wieder ein und beginnen Sie mit der Treiberinstallation. Wie erfahren Sie im nächsten Abschnitt.

Besitzer einer TerraTec Cinergy 250 PCI, Cinergy 400 TV oder Cinergy 600 TV Radio verbinden abschließend noch den beiliegenden Infrarot-Empfänger mit dem RC-Eingang der TV-Karte (siehe Seite [9\)](#page-8-0). Weiter Informationen zur Fernbedienung und der zugehörigen Software erfahren Sie im entsprechenden Handbuch (Autostarter  $\rightarrow$  Dokumentation  $\rightarrow$  Fernbedienung).

## <span id="page-11-0"></span>*Installation der Treiber unter Windows 2000*

Die Installation erfolgt am Beispiel einer TerraTec Cinergy 400 TV. Die Installation für die Modelle Cinergy 200 TV, Cinergy 250 PCI und Cinergy 600 TV verhält sich identisch. Besitzer dieser Karten sollten sich in den folgenden Abbildungen anstelle der "400" eine "200", "250" oder "600" denken.

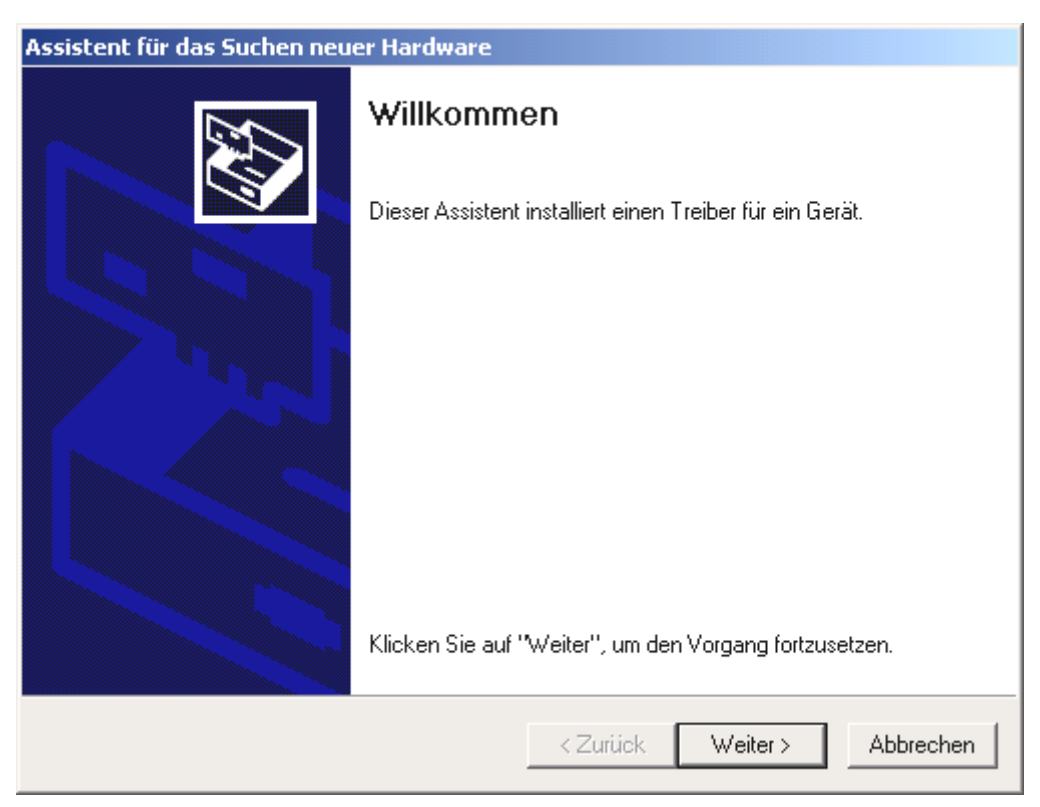

*Nach dem Neustart erkennt Windows 2000 automatisch, dass sich eine neue Hardwarekomponente im*  System befindet und meldet Ihnen dies mit folgendem Fenster, das Sie mit "Weiter >" bestätigen.

Legen Sie nun Ihre TerraTec Cinergy Installations & Software CD-ROM in Ihr CD-ROM Laufwerk ein.

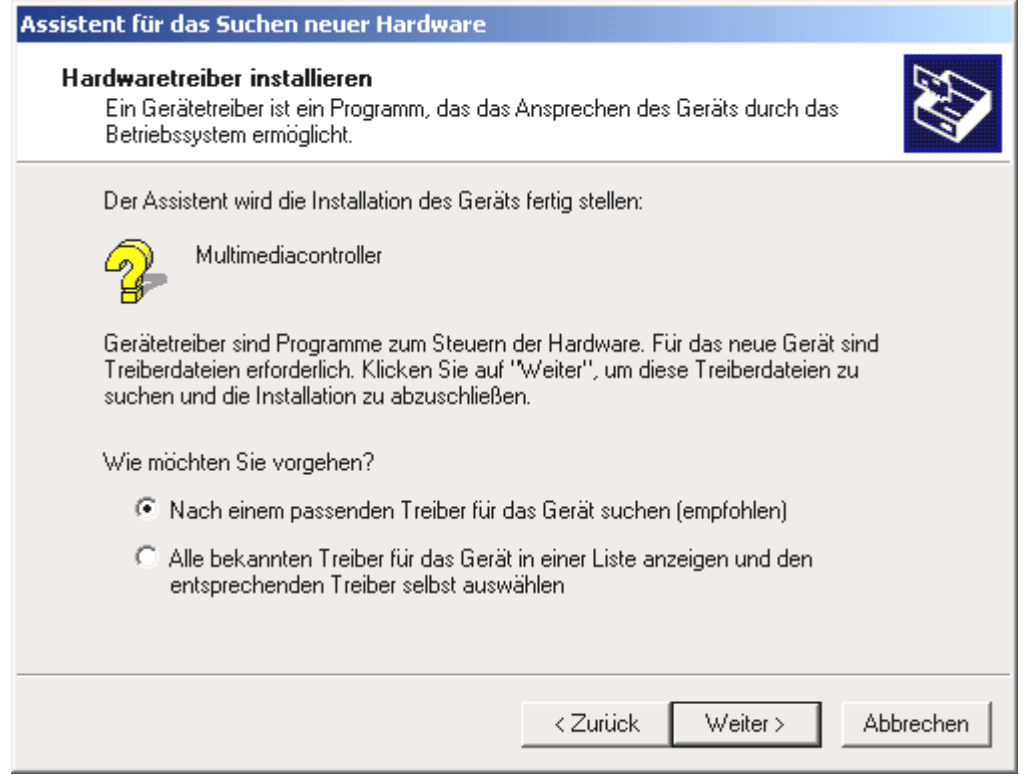

*Wählen Sie nun "Nach einem passenden Treiber für das Gerät suchen (empfohlen)." und klicken Sie auf "Weiter* >".

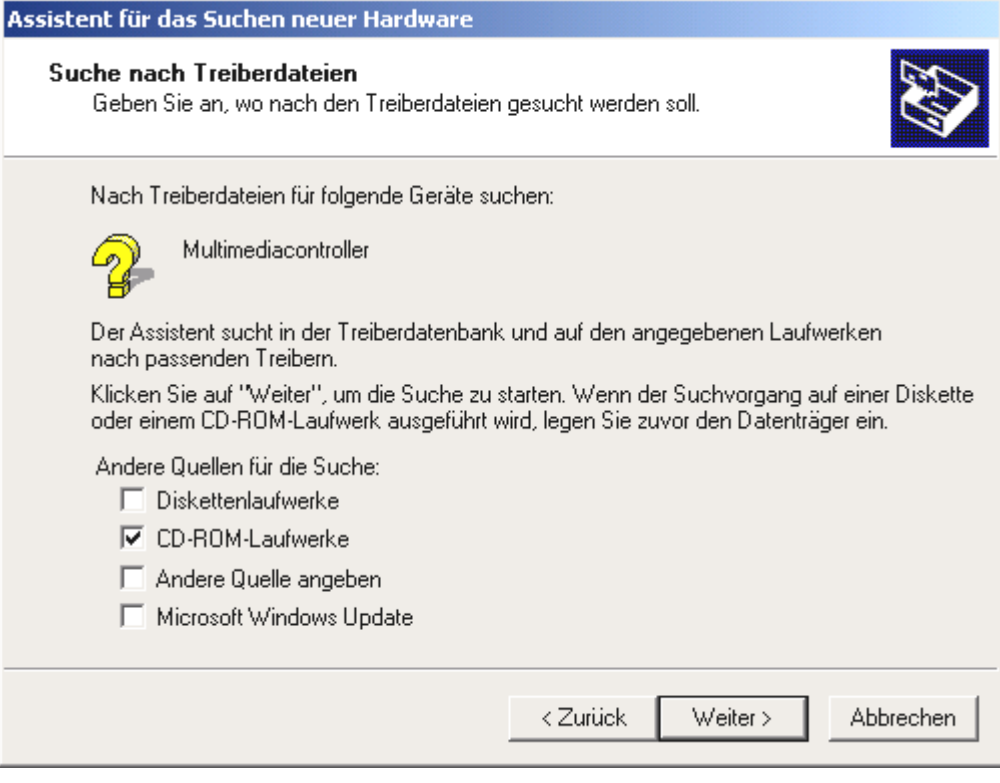

Wählen Sie nur "CD-ROM Laufwerke" aus und klicken Sie auf "Weiter >".

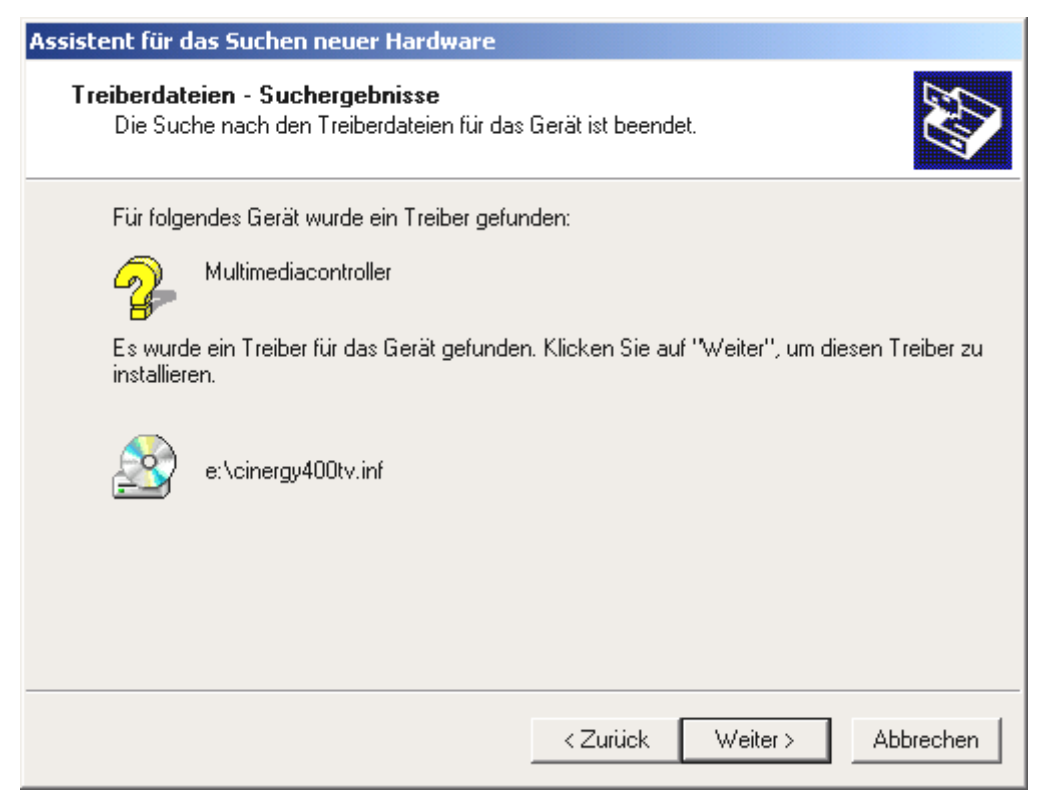

*Windows wird den Treiber auf der TerraTec Cinergy Installations & Software CD-ROM automatisch finden*  und nach einem Klick auf "Weiter >" mit der Installation beginnen. Bei anderen Cinergy Modellen wird *die Treiberbezeichnung einen anderen Namen haben.* 

| Digitale Signatur nicht gefunden<br>× |                                                                                                    |
|---------------------------------------|----------------------------------------------------------------------------------------------------|
|                                       | Mit der digitalen Signatur von Microsoft wird sichergestellt,<br>dass die Software unter Windows getestet und seit dem<br>Testen nicht verändert wurde.<br>Die Software, die Sie jetzt installieren möchten, enthält-<br>keine digitale Signatur von Microsoft. Aus diesem Grund<br>kann nicht garantiert werden, dass die Software<br>einwandfrei unter Windows ausgeführt werden kann.<br>Cinergy 400 TV Capture<br>Besuchen Sie die Windows Update-Website unter<br>http://windowsupdate.microsoft.com, um festzustellen,<br>welche von Microsoft digital signierte Software verfügbar<br>ist.<br>Soll die Installation fortgesetzt werden? |
|                                       | Nein<br>Ja<br>Details                                                                                                    |

*Während der Installation wird Windows Ihnen berichten, dass für den Treiber keine passende digitale Signatur gefunden wurde, ignorieren Sie diese Meldung und fahren Sie durch einen Klick auf "Ja" fort. Diese Meldung wird Ihnen ein zweites Mal für "Cinergy Tuner" präsentiert. Verfahren Sie hier wie zuvor.* 

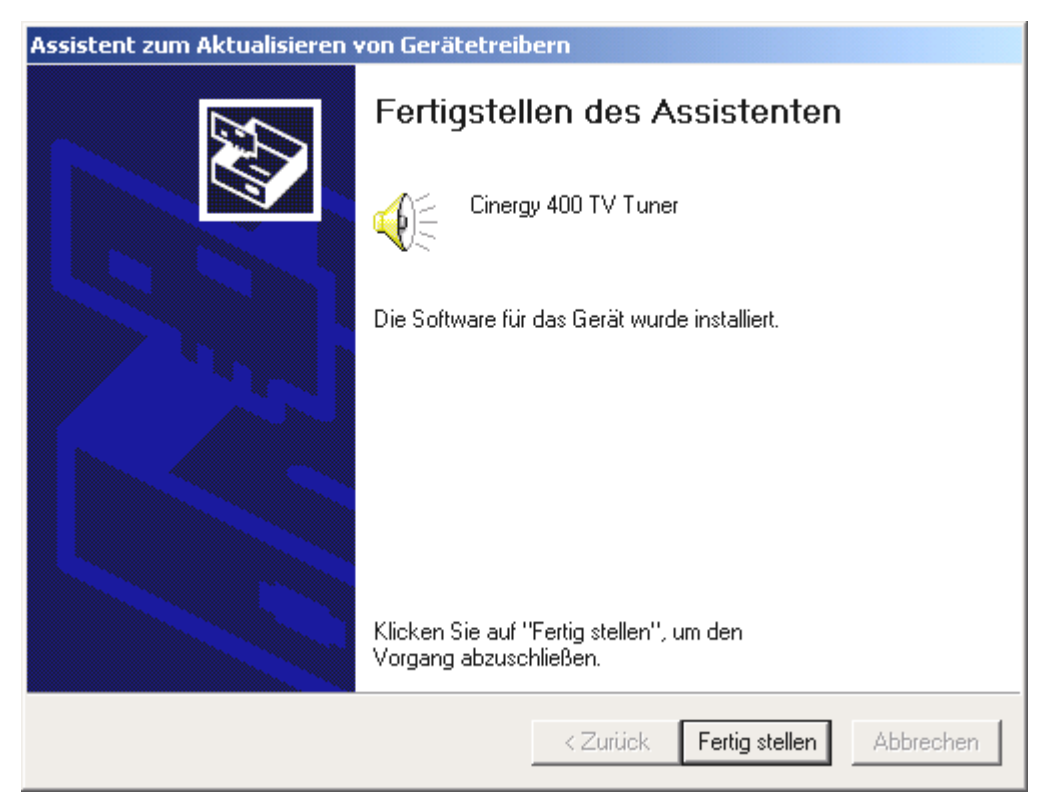

*Nach der Installation der Treiber berichtet Ihnen Windows stolz, dass dieser auch wirklich installiert*  wurde. Klicken Sie auf "Fertig stellen".

Wenn Sie Windows nun doch nicht vertrauen, können Sie selbst überprüfen, ob der Treiber richtig installiert wurde.

Klicken Sie hierzu auf START...EINSTELLUNGEN...SYSTEMSTEUERUNG...SYSTEM und wählen Sie die Registerkarte "Hardware" und klicken Sie hier auf den Knopf "Geräte-Manager...", der sich Ihnen folgendermaßen präsentieren sollte.

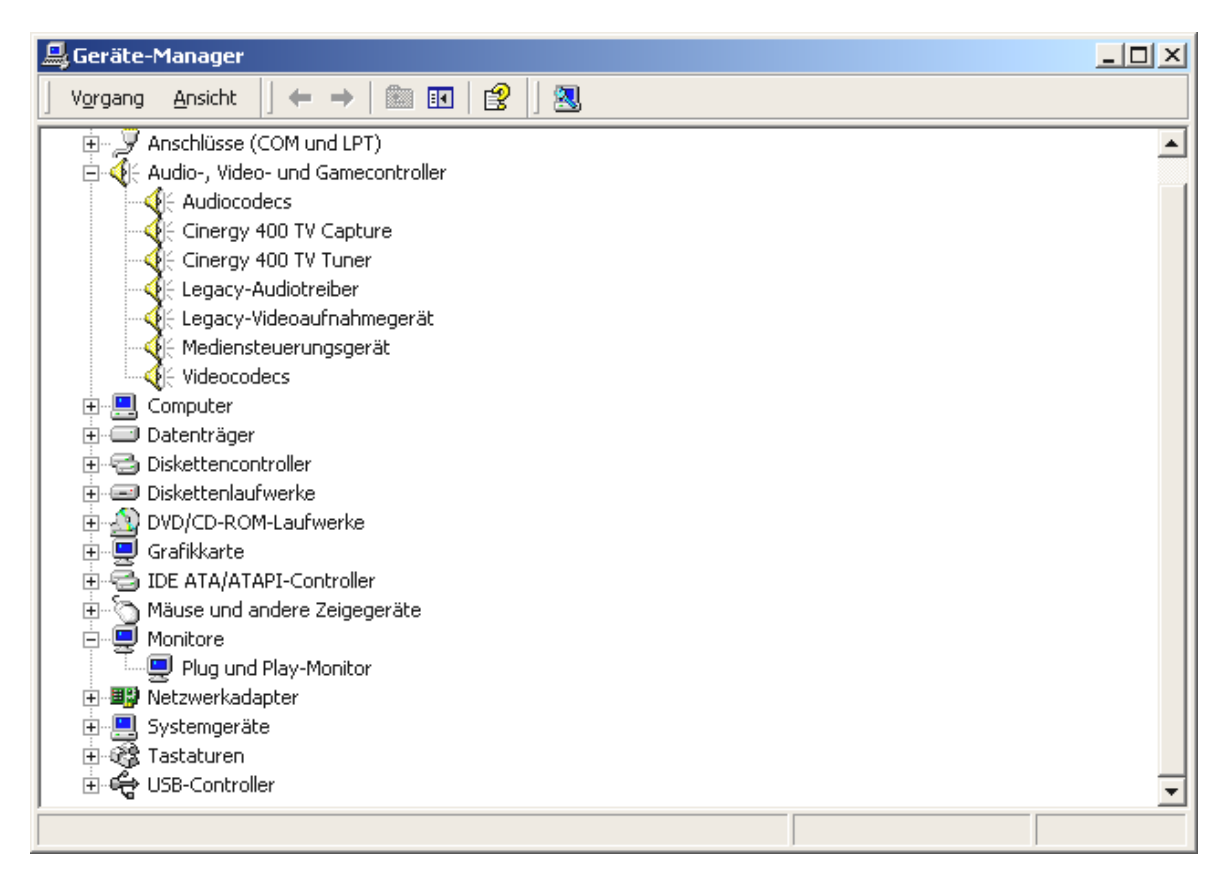

Ersetzen Sie die "400" gegebenenfalls durch eine "200", "250" oder "600" und Sie wissen, wie es für Ihr Modell aussehen muss. Nachdem die Installation der Treiber abgeschlossen ist, können Sie mit der Installation der TV-Software fortfahren. Wie erfahren Sie im entsprechenden Handbuch (Autostarter  $\rightarrow$  Dokumentation  $\rightarrow$  TV-Software).

## <span id="page-15-0"></span>*Installation der Treiber unter Windows XP*

Nach dem Neustart erkennt Windows XP automatisch, dass sich eine neue Hardwarekomponente im System befindet und meldet Ihnen dies in Form einer Sprechblase.

Wenn Sie über eine aktive Internetverbindung verfügen, wird Windows XP den Treiber selbstständig ausfindig machen, herunterladen und installieren. (Der Treiber wurde bereits von Microsoft für die Verwendung unter Windows XP zertifiziert und steht auf den Internetseiten von Microsoft zum automatischen Download bereit.)

Legen Sie ansonsten Ihre TerraTec Cinergy Installations & Software CD-ROM in Ihr CD-ROM Laufwerk ein und folgen Sie den Anweisungen auf dem Bildschirm.

Nachdem die Installation der Treiber abgeschlossen ist, können Sie mit der Installation der TV-Software fortfahren. Wie erfahren Sie im entsprechenden Handbuch (Autostarter  $\rightarrow$  Dokumentation  $\rightarrow$  TV-Software).

## <span id="page-16-0"></span>*Wichtige Einstellungen für Soundkartenbesitzer.*

Wenn Sie den Audio-Ausgang der TV-Karte über das mitgelieferte Klinke-Klinke-Kabel mit dem Line-In Eingang Ihrer Soundkarte verbunden haben, müssen Sie über den Mixer der Soundkarte einige Einstellungen vornehmen, damit Sie den TV/Video-Ton hören und aufnehmen können.

Verfahren Sie dazu wie folgt:

- 1. Klicken Sie doppelt!!! auf das Lautsprechersymbol in der Startleiste.
- 2. Stellen Sie sicher, dass die Option "Ton aus" unter dem Regler "Line-In" nicht aktiviert ist und der Line-In Regler nicht auf Nullposition (ganz unten) steht.

Mit diesen Einstellungen ist sichergestellt, dass Sie den Ton des TV-Signals über Ihr System abhören und die Lautstärke regeln können. Für die Aufzeichnung (siehe Hinweis unten) sind weitere Einstellungen nötig:

- 3. Wählen Sie den Menüpunkt "Optionen\Eigenschaften" an.
- 4. Stellen Sie die Option "Lautstärke regeln für" auf "Aufnahme". Bestätigen Sie Ihre Wahl über die "OK"-Schaltfläche.
- 5. Aktivieren Sie nun das Kontrollkästchen unter dem Regler Line-In und stellen den zugehörigen Regler auf mittlere Position. Durch Aktivierung des Kontrollkästchen definieren Sie den Line-In Eingang Ihrer Soundkarte als Aufnahmequelle. Dies ist sehr wichtig, wenn Sie eine Videosequenz mit Ton aufnehmen wollen und dazu den Soundkarten-Eingang verwenden möchten.

*Hinweis: Tonaufnahmen zum TV-Bild können auch über einen eigens dafür vorgesehenen Aufnahme-Treiber gemacht werden. Vorteil der Aufzeichnung über diesen Treiber ist absolute Synchronität von Bild und Ton, wie sie über den oben beschrieben Weg über das Audiokabel technisch nicht gewährleistet ist.* 

*Hinweis: Dieser Treiber steht Ihnen nur in der TerraTec TV-Applikation zur Verfügung. Arbeiten Sie mit anderen Programmen, muss der Ton über die Soundkarte aufgenommen werden.* 

<span id="page-16-1"></span>Die Konfiguration der Soundkarten-Einstellungen ist hiermit abgeschlossen, und Sie können den Mixer schließen!

## <span id="page-17-0"></span> *Anschluss externer Geräte an die TV-Karte.*

In diesem Kapitel erfahren Sie alles über den Anschluss von externen Geräten wie Videorecordern, Videokameras und Satelliten-Receivern.

Generell haben Sie die Möglichkeit externe Geräte über den Antennen-Eingang, den Composite-Eingang oder den S-Video-Eingang mit der TV-Karte zu verbinden. Welchen Anschluss Sie verwenden können oder müssen, hängt von der Ausführung des Gerätes ab, das Sie anschließen wollen. Überprüfen Sie deshalb zunächst, über welche Ausgänge Ihr Gerät verfügt. Werfen Sie einen Blick auf die folgenden Abbildungen:

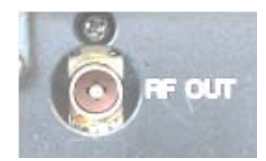

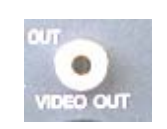

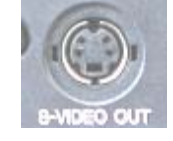

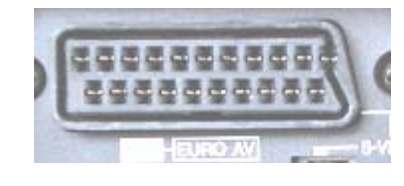

*Antennenausgang Video-Out (Composite) S-Video-Out Scart-Ausgang* 

Vergleichen Sie die gezeigten Abbildungen mit den Anschlussmöglichkeiten Ihres Geräts. Befolgen Sie dann zum Anschluss des Gerätes einen der folgenden Abschnitte, welcher Sie über den konkreten Anschlussvorgang detailliert informiert.

### <span id="page-17-1"></span>**Anschluss eines externen Geräts mit Antennen-Ausgang.**

Externe Geräte mit einem Antennen-Ausgang können Sie mit dem Antennen-Eingang der Cinergy über ein handelsübliches 75 Ohm Antennenkabel verbinden.

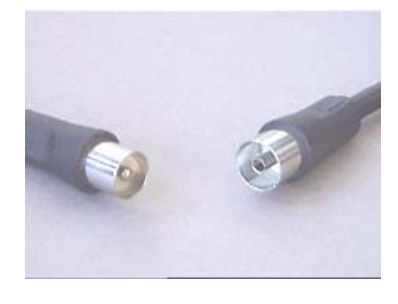

*75 Ohm Antennenkabel* 

*Tipp:* 

*Der Anschluss über ein Antennenkabel empfiehlt sich i.d.R. nur für den Anschluss einer Antenne oder für die Verbindung zum Kabelnetz. Stehen Ihnen weitere Anschlüsse zur Verfügung (Composite-, S-Video- oder Scart-Ausgang), empfehlen wir Ihnen diese zu verwenden, da Sie hierüber eine höhere Qualität erzielen.* 

### <span id="page-18-0"></span>**Anschluss eines ext. Geräts mit Video-Ausgang (Composite).**

Externe Geräte, die über eine Video-Out (Composite) Buchse verfügen, lassen sich über ein Cinch/Cinch-Kabel mit der Video-In (Composite) Buchse der TV-Karte verbinden.

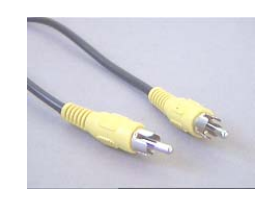

*Cinch-Kabel zum Anschluss eines Gerätes mit Video-Out-Buchse (Composite).* 

Verfahren Sie zum Anschluss des Kabels wie folgt:

- 1. Verbinden Sie das Cinch-Kabel mit dem Video-Ausgang (Composite) des externen Geräts und dem Video-Eingang (Composite) der TV-Karte.
- 2. Wählen Sie in der TV-Software als Eingangssignal Composite an, damit das Videobild des externen Geräts angezeigt wird. Weiterführende Informationen zur TV-Software finden Sie im entsprechenden Handbuch (Autostarter  $\rightarrow$  Dokumentation  $\rightarrow$  TV-Software).

*Hinweis: Bitte beachten Sie bei Verwendung des Composite-Videoeingangs den Abschnitt "[Vorsicht Falle! - Audio-Verbindung zur TV-Karte herstellen."](#page-20-0) Auf Seite [21.](#page-20-0)* 

#### <span id="page-18-1"></span>**Anschluss eines ext. Geräts mit S-Video-Ausgang.**

Externe Geräte, die über eine S-Video-Out Buchse verfügen, lassen sich über ein S-Video/S-Video-Kabel an die TV-Karte anschließen. (siehe folgende Abbildung).

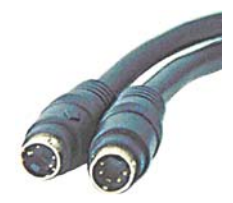

*S-Video/S-Video-Kabel* 

Verfahren Sie zum Anschluss des Kabels wie folgt:

- 1. Verbinden Sie das S-Video-Kabel mit dem S-Video-Ausgang des externen Geräts und mit S-Video-Eingang Ihrer TV-Karte.
- 2. Wählen Sie in der TV-Software als Eingangssignal S-Video, damit das Videobild des externen Geräts angezeigt wird. Weiterführende Informationen zur TV-Software finden Sie im entsprechenden Handbuch (Autostarter  $\rightarrow$  Dokumentation  $\rightarrow$  TV-Software).

*Hinweis: Bitte beachten Sie bei Verwendung des S-Video-Eingangs den Abschnitt "[Vorsicht](#page-20-0)  [Falle! - Audio-Verbindung zur TV-Karte herstellen."](#page-20-0) Auf Seite [21.](#page-20-0)* 

### <span id="page-19-0"></span>**Anschluss eines ext. Geräts mit Scart-Ausgang.**

Wenn Sie ein Gerät anschließen wollen, welches über einen Scart-Ausgang verfügt, benötigen Sie einen speziellen Adapter, um die Verbindung mit der TV-Karte herzustellen.

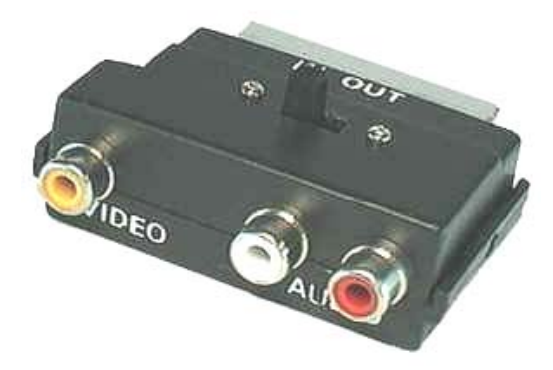

*Scart-Adapter* 

Der benötigte Adapter muss auf der einen Seite einen Scart-Stecker aufweisen, den Sie in das externe Gerät stecken, und auf der anderen Seite drei Cinch-Buchsen besitzen. Die drei Cinch-Buchsen liefern das Videosignal, sowie das linke und rechte Audiosignal. Damit Sie die Kabel Audio-Links und Audio-Rechts mit dem Line-In Eingang Ihrer Soundkarte verbinden können, benötigen Sie außerdem ein Y-Kabel.

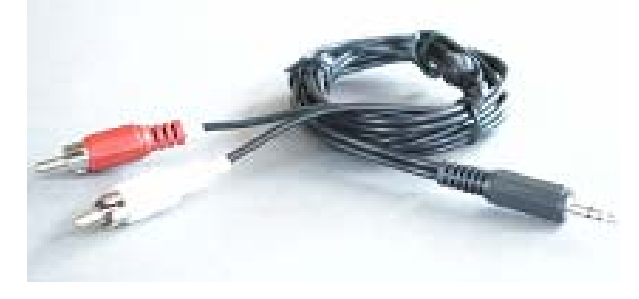

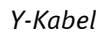

Verfahren Sie zum Anschluss an die TV-Karte wie folgt:

- 1. Verbinden Sie die Cinch-Buchse, die das Videosignal führt über ein Cinch/Cinch Kabel (i.d.R. Gelb) mit dem Composite-Eingang der TV-Karte.
- 2. Verbinden Sie die Buchsen Audio-Links (i.d.R. Weiß oder Schwarz) und Audio-Rechts (i.d.R. Rot) mit den entsprechenden Cinch-Steckern des Y-Kabels.
- 3. Stecken Sie den Klinkenstecker des Y-Kabels in den Line-In Eingang Ihrer Soundkarte.
- 4. Wählen Sie in der TV-Software als Eingangssignal Composite.

*Hinweis: Bitte beachten Sie bei Verwendung des Composite-Videoeingangs den Abschnitt "[Vorsicht Falle! - Audio-Verbindung zur TV-Karte herstellen."](#page-20-0) Auf Seite [21.](#page-20-0)* 

Beim Kauf eines entsprechenden Adapters müssen Sie die Signalrichtung beachten, mit der er arbeitet. Es gibt Adapter zur Einspeisung in Videogeräte (Video-In) und es gibt Ausführungen, die es Videogeräten ermöglichen Signale auszugeben (Video-Out). **Verwenden Sie einen Adapter mit der Signalrichtung Video-Out!** Am besten kaufen Sie eine Ausführung, welche

über eine Umschaltmöglichkeit von In nach Out besitzt. Entsprechende Produkte finden Sie im Fachhandel.

### <span id="page-20-0"></span>**Vorsicht Falle! - Audio-Verbindung zur TV-Karte herstellen.**

Beim Anschluss externer Geräte über die Video-In oder die S-Video-In Buchse müssen Sie beachten, dass über diese beiden Buchsen nur Videosignale übertragen werden, nicht aber der Ton. Aus diesem Grund benötigen Sie eine zweite Kabelverbindung, welche von den Audio- Ausgangsbuchsen des externen Geräts zum Line-In Eingang Ihrer Soundkarte führt. Wenn Sie diese Verbindung nicht herstellen, wird es nicht möglich sein von externen Geräten eine Videosequenz mit Ton aufzuzeichnen!

Die Audio-Verbindung zum externen Gerät lässt sich am einfachsten über ein Y-Kabel herstellen, welches Sie im Elektro- und HiFi-Fachgeschäft erhalten können.

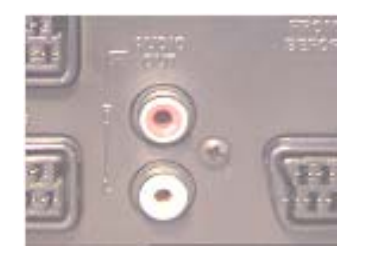

Audio-Ausgang The Team of the Manuscript of the Y-Kabel

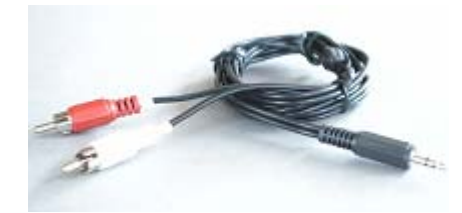

Verfahren Sie zur Installation der Audioverbindung wie folgt:

- 1. Stecken Sie die beiden Cinch-Stecker des Y-Kabels in die Audio-Ausgangsbuchsen des externen Gerätes.
- 2. Stecken Sie den Mini-Klinkenstecker des Y-Kabels in den Line-In Eingang Ihrer Soundkarte.

*Hinweis: Beachten Sie bitte, dass diese Audioverbindung zwingend ist, wenn Sie von Ihrem externen Gerät eine Videosequenz mit Ton aufnehmen wollen. Sie sollten auch unbedingt ein Auge auf das Thema "[Wichtige Einstellungen für Soundkartenbesitzer."](#page-16-0) (s. Seite [17\)](#page-16-1) werfen, damit Ihre Soundkarte für die Aufnahme einer Videosequenz mit Ton richtig eingerichtet ist.* 

## <span id="page-21-0"></span>*Der Service bei TerraTec.*

"Rien ne va plus – Nichts geht mehr" ist nicht schön, kann aber auch in den besten Systemen einmal vorkommen. In einem solchen Fall steht Ihnen das TerraTecTeam gerne mit Rat und Tat zur Seite.

### <span id="page-21-1"></span>**Hotline & Internet.**

Im Falle eines schwerwiegenden Problems - bei dem Sie alleine oder mit fachkundiger Hilfe des vorliegenden Handbuchs, Ihres Nachbarn oder Händlers nicht mehr weiter kommen kontaktieren Sie uns bitte direkt.

Der erste Weg führt dabei nach Möglichkeit ins Internet: auf den Seiten **<http://www.terratec.com/>** finden Sie stets aktuelle Antworten auf häufig gestellte Fragen (FAQ) sowie neueste Treiber.

Hilft Ihnen die oben genannte Möglichkeit nicht weiter, wenden Sie sich bitte an unsere telefonische Hotline oder setzen Sie sich online mit uns in Verbindung. Rufen Sie dazu die Seite **<http://supportde.terratec.net/>** auf. In beiden Fällen halten Sie bitte folgende Informationen unbedingt bereit:

- Ihre Registrierungsnummer,
- diese Dokumentation,
- einen Ausdruck Ihrer Konfigurationsdateien,
- das Handbuch Ihres Motherboards,
- einen Bildschirmausdruck Ihrer BIOS -Konfiguration.

Weiterhin ist es für unsere Techniker von Vorteil, wenn Sie während eines Telefonats an Ihrem Rechner sitzen um einige Tricks und Kniffe direkt ausprobieren zu können. Bitte notieren Sie sich beim Kontakt mit unserem SupportTeam unbedingt den Namen des entsprechenden Mitarbeiters. Diesen brauchen Sie, falls ein Defekt vorliegt und Ihre Karte eingeschickt werden muss.

## <span id="page-22-0"></span>**Kaputt?!**

**Bevor** Ihre Karte wieder bei uns landet, setzen Sie sich in jedem Fall mit uns in Verbindung, notieren Sie sich unbedingt den Namen des Support-Mitarbeiters und beachten Sie folgende Punkte:

- Füllen Sie den Servicebegleitschein der Ihrer Karte beiliegt bitte komplett und deutlich aus. Je detaillierter und prägnanter Sie den Fehler beschreiben, desto schneller kann die Bearbeitung erfolgen. Einsendungen ohne Fehlerbeschreibung können nicht bearbeitet werden und werden umgehend zu Ihren Lasten zurückgesandt.
- Legen Sie dem Paket unbedingt eine Kopie der Kaufrechnung bei (nicht das Original). Ist dies nicht der Fall, gehen wir davon aus, dass das Produkt außerhalb der Garantiezeit ist und berechnen die Reparatur.
- Bitte benutzen Sie eine ausreichend sichere und ausgepolsterte Verpackung. Unsere Erfahrung zeigt, dass sich die Original-Verpackung am besten eignet. Denken Sie daran, dass es sich um empfindliche elektronische Bauteile handelt.
- Frankieren Sie das Paket ausreichend wir tun dies für den Rückweg ebenso.

Alles wird gut. ;-)